# **HP Cloud Service Automation** コンセプトガイド

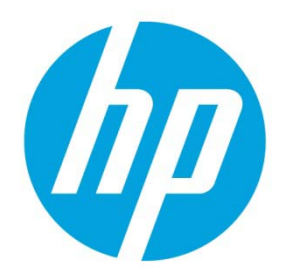

# ソフトウェアバージョン: 4.50

# 目次

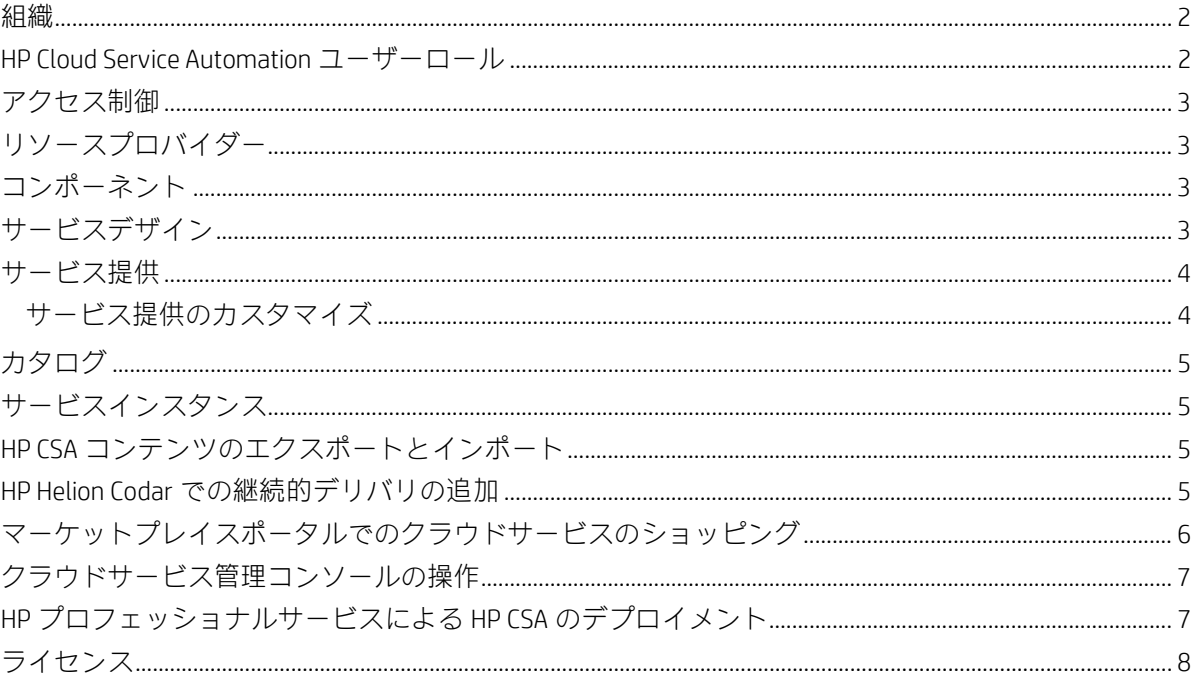

本書では、HP Cloud Service Automation (HP CSA) を使用することによって、ハ イブリッドクラウド環境で顧客へのサービスデリバリを柔軟かつ迅速に予 算内で実現する方法について説明します。本書では、HP CSA の主な用語、 主要な機能、重要なプロセスを紹介します。

HP Cloud Service Automation (HP CSA) は、計算リソース、インフラストラクチャーリソース、複雑なマルチティアアプリ ケーションアーキテクチャーのデプロイメントを統合する HP 独自のプラットフォームです。HP CSA は複数の HP デー タセンター管理製品と自動化製品を統合し、リソース管理、サービス提供、サービスデザイン、カスタマーポータルな どの機能を追加することで、包括的なサービス自動化ソリューションを実現しています。

HP CSA のサブスクリプション、サービスデザイン、リソース使用状況機能を利用して、次の 3 つの課題に対処できます。

- HP CSA のマーケットプレイスポータルでは、顧客が新しいクラウドサービスの要求や既存のサービスのモニターと 管理を行うためのインターフェイスが提供され、ビジネス要件に合ったサブスクリプションの価格設定を構成で きます。
- HP CSA のグラフィカルサービスデザインおよびコンテンツポータビリティツールを使用すれば、顧客のニーズに合 わせてデザインしたサービス提供の開発、活用、共有が容易になります。
- HP CSA のライフサイクルフレームワークおよびリソース使用状況機能を使用すれば、クラウドフルフィルメントイ ンフラストラクチャーを再利用可能な自動化されたリソース提供にマッピングする作業が簡単になり、スケ ジュールに沿った予算内でのデリバリを実現します。

#### <span id="page-1-0"></span>**組織**

HP CSA の組織には、メンバーがクラウドシステムにアクセスする際のエントリーポイントを決定し、そのメンバーを、 サービスとリソースに関連付ける機能があります。組織とは一般的に、会社、ビジネスユニット、部署、グループなど のビジネスエンティティを指します。HP CSA は、組織の ID 管理システムに問い合わせて、組織のメンバーとグループ を知り、その情報を使用して、HP CSA ユーザーの認証と、そのユーザーのアクションの承認を行います。

HP CSA では、HP CSA のインスタンスごとにプロバイダー組織を 1 つ定義します。プロバイダー組織ロールを割り当て ることにより、HP CSA の管理機能へのアクセスを制御できます。プロバイダー組織のメンバーはクラウドサービス管 理コンソールから、コンシューマー組織の作成、作成した組織の管理、リソースとサービスの管理 (リソースとサービ スの設計、提供、発行など) を行います。管理可能な組織、リソース、サービスは、プロバイダー組織のメンバーに割 り当てられているロールによって決まります。たとえば、CSA Administrator は組織、リソース、サービスの管理をすべ て実行できますが、Consumer Service Administrator が実行できるのは組織の管理のみです。

コンシューマー組織は、マーケットプレイスポータルを使用して、プロバイダー組織が設定したリソースやサービスを サブスクライブしたり、消費したりします。複数のコンシューマー組織を構成することもできますが、各コンシューマー またはサブスクライバーは、自分がメンバーになっているコンシューマー組織に関する情報だけを見ることができます。 HP CSA は、コンシューマー組織とカタログ、ID 管理システムのデータを使用して、サービス提供とサブスクライバー のマッピングを行います。

#### <span id="page-1-1"></span>**HP Cloud Service Automation ユーザーロール**

クラウドサービス管理コンソールでは、ロールに基づいて使用できる機能が決まります。

#### プロバイダー組織ロール

プロバイダー組織ロールによって、特定タスクの実行と、クラウドサービス管理コンソールの特定領域へのアクセスが 承認されます。一般的にこのロールは、CSA 管理者によって構成されます。

- Administrator Administrator は、クラウドサービス管理コンソールの全機能にアクセスできます。
- Consumer Service Administrator Consumer Service Administrator は、コンシューマー組織の構成と管理を行います。
- Resource Supply Manager Resource Supply Manager は、リソースプロバイダーやリソースプールなど、クラウドリソー スの作成と管理を行います。
- Service Business Manager Service Business Manager は、サービス提供とサービスカタログの作成および管理を行います。
- Service Designer Service Designer は、サービスデザイン (ブループリントとも呼ばれます)、コンポーネントパレット、 コンポーネントタイプ、コンポーネントテンプレートおよびリソース提供のデザイン、実装、維持を行います。
- Service Operations Manager Service Operations Manager は、サブスクリプションとサービスインスタンスの表示と管理 を行います。

#### コンシューマー組織ロール

コンシューマー組織ロールでは、マーケットプレイスポータルへのアクセスが許可されます。

- Consumer Organization Administrator このロールでは、次の操作を実行できます。
	- 組織内のカタログの作成、編集、削除を行います。
	- 組織のカタログ内にあるサービス提供を管理します。
	- 組織内でアクセス制御、承認ポリシー、カテゴリを管理します。
	- オリジナルのサブスクライバーの代わりにサブスクリプションでアクションを実行することにより、組織内の ユーザーサブスクリプションを管理します。
	- HP IT Business Analytics を使用して、IT サービスおよびプロセスのコスト、リスク、品質、価値を測定および最 適化します。
- Service Consumer Service Consumer は、組織で利用できるサブスクリプションの要求と管理をマーケットプレイス ポータルを使って行います。Service Consumer は、カタログの参照、サービスのサブスクライブ、サブスクリプショ ンの表示、およびサブスクリプション要求の承認や否認をマーケットプレイスポータルから行えます。Service Consumer は、クラウドサービス管理コンソールにログインできません。

#### <span id="page-2-0"></span>**アクセス制御**

組織ユニットの識別名をロールに関連付けることで、ディレクトリサービスグループまたは組織ユニットをロールに追 加または削除できます。グループまたは組織ユニットのメンバーであるユーザーは、ロールに割り当てられています。 このユーザーが認証されると、特定のタスクの実行、クラウドサービス管理コンソールの特定の領域やへのアクセスが 可能になります。グループまたは組織ユニットの識別名を複数のロールに割り当てることができます。

### <span id="page-2-1"></span>**リソースプロバイダー**

プロバイダーとは、クラウドコンピューティング環境で使用するインフラストラクチャとリソースを中央管理する管理 プラットフォームです。たとえば、HP Matrix Operating Environment などのプロバイダーは仮想マシンをデプロイし、HP SiteScope などのプロバイダーはアプリケーションを監視します。

プロバイダーは、サービスデザインのインスタンス化のために HP CSA と統合されるアプリケーションの特定のインス タンスに対応します。たとえば、HP Matrix Operating Environment を対象としたサービスデザインを行うには、まずプロ バイダー (プロバイダータイプは HP Matrix Operating Environment) をクラウドサービス管理コンソールで作成する必要が あります。定義では、ユーザー資格情報や、HP Matrix Operating Environment サービスアクセスポイントの URL などの詳 細情報を指定します。

#### <span id="page-2-2"></span>**コンポーネント**

コンポーネントは、シーケンスまたはトポロジのサービスデザインの要素です。トポロジコンポーネントのみが [コン ポーネント] タブに表示されます。シーケンスコンポーネントは、プロバイダーやプロバイダータイプには関連付けら れません。[コンポーネント] タブで、特定のプロバイダーインスタンスに関連付けられたトポロジコンポーネントを表 示し、それらのトポロジコンポーネントを管理できます。

## <span id="page-2-3"></span>**サービスデザイン**

オンデマンドでのサービスデリバリを自動化するには、サービスデザインを作成、構成、変更します。サービスデザイ ンとは、クラウドを自動化するためのレシピであり、再利用可能なコンポーネントから構成されます。サービスデザイ ンに含まれるサービスコンポーネントとそれらの間の関係は、サービスを作成するためのフレームワークを定義します。

サービスデザインは、コンシューマーがサービスをオーダーするときに選択するオプションの構造も指定します。デザ インを複数のサービス提供に再利用し、各サービス提供をコンシューマー組織とグループの個々のニーズに合わせてカ スタマイズすることができます。また、HP CSA に付属するサービスデザインを利用したり、複数の HP CSA 間でデザイ ンをエクスポート/インポートしたりすることもできます。

作成できるデザインのタイプは次のとおりです。

• トポロジデザイン - トポロジデザインは、コンポーネント、関係、プロパティを指定します。シーケンスデザ インがプロビジョニングの順序と実行されるアクションのシーケンスを明示的に定義するのに対し、トポロ ジデザインは宣言的性質を持ち、明示的なアクションやシーケンスを含みません。トポロジデザインでは、 プロビジョンニングシーケンスはコンポーネントの間に存在する関係から推測されます。

トポロジデザインは Chef、Puppet、HP Server Automation、HP Operations Orchestration フローベースのコンポー ネントを通じて実現される IaaS (Infrastructure as a Service)、PaaS (Platform as a Service)、および SaaS (Software as a Service) デプロイメントに対して使用します。

• **シーケンスデザイン** - シーケンスデザインは、サービスコンポーネントライフサイクルの方向付けられた実行 を指定するもので、各コンポーネントのデプロイ時に選択されるリソースを制御する仕組みを提供します。 シーケンスデザインを作成する際には、サービスコンポーネントでリソースバインドを指定することにより、 選択できるプロバイダーを制限します。このバインドによって、コンポーネントは 1 つまたは複数のリソー ス提供にリンクされ、このリソース提供によってコンポーネントはプロビジョニングされます。

シーケンスデザインは、複雑なサービスやランブックオートメーションを必要とするサービスに使用します。 例としては、旧式のデータセンターシステムとの統合などが挙げられます。シーケンスデザインは、ライフ サイクル実行を定義する方向付けられたコンポーネント階層として作成します。シーケンスデザインでは、 コンポーネントを使用して、複数のオートメーションプロバイダーを 1 つのエンティティ内にグループ化し ます。また、ライフサイクルアクションの明示的な指定が可能です。

• サブスクライバーオプション - サブスクライバーオプションを使用して、提供内のサービスデザインオプショ ンを公開することができます。これらは、サービスデザインのオプションのセットです。オプションセット は、提供内に表示されます。オプションの価格、オプションの非表示、オプションプロパティの値を設定す ることで、サブスクライバーオプションを細かく調整できます。サブスクライバーオプションはサブスクラ イバーに対して公開されます。

## <span id="page-3-0"></span>**サービス提供**

サービス提供には、最適なサービスを選択するうえでコンシューマーが必要とする情報がすべて含まれています。各 サービス提供は、サービスデザインを参照しています。サービスデザインには、サービスのオプションとコンポーネン トが定義されています。利用条件、オプションの表示設定、価格設定など、それぞれのコンシューマーグループのニー ズに合わせてサービス提供をカスタマイズします。デザインをサブスクライバーに公開する準備ができたら、サービス 提供をマーケットプレイスポータルのカタログに発行します。

マーケットプレイスポータルのカタログでサブスクライバーにデザインを公開する準備ができたら、シーケンスデザイ ンまたはトポロジサービスデザインからサービス提供を作成します。シーケンスデザインまたはトポロジデザインから サービス提供を作成できます。価格設定はサービス提供で構成され、初期料金、定期加算料金、オプション固有の料金 を指定できます。マーケットプレイスポータルで初期価格と定期加算料金の詳細をサブスクライバーに表示するか非表 示にするかを選択できます。また、標準のサービス提供にドキュメント (サービスレベルアグリーメント、利用条件な ど) やスクリーンショットを添付できます。スクリーンショットとは、マーケットプレイスポータルで提供のユーザー に対する視覚的表現の役割を果たす画像とキャプションです。

#### <span id="page-3-1"></span>**サービス提供のカスタマイズ**

サービス提供は、さまざまなグループ向けにカスタマイズできます。1 つのサービスデザインで異なる属性を指定する ことにより、グループごとにサービス提供をカスタマイズできます。カスタマイズしたサービス提供は、各グループで 表示可能なカタログに発行します。

サービス提供では、次の属性を構成できます。

- 提供の名前、説明、画像、タグ
- シーケンスデザインをベースにした提供で表示するオプション
- サブスクリプションの価格設定
- サービスレベルアグリーメントや利用条件などの添付ドキュメント
- 関連付けられたスクリーンショットなどの画像
- サービス提供ごとに複数のバージョン

サービス提供とグループをリンクするには、サービス提供を、そのグループのカタログに発行します。HP CSA は、カ タログを使用して、各ユーザーに表示するサービス提供を制限します。マーケットプレイスポータルで表示される提供 は、ユーザーのグループに関連付けられたカタログに発行されている提供に限定されます。サービス提供で構成する場 合は、マーケットプレイスポータルで価格設定の詳細をサブスクライバーに対して非表示にすることができます。

HP CSA は、組織の ID 管理システムで構成されているグループのメンバーに基づいて、カタログへのアクセスを管理し ます。したがって、個々のユーザーや組織のグループの作成や保守などを直接管理することはありません。HP CSA で 組織を作成する場合は、それぞれに ID 管理システムを指定し、組織のユーザーインターフェイスにアクセスできるグ ループを指定します。また、カタログへのアクセスは、HP CSA 組織内のグループごとに指定することもできます。各 組織のグループのメンバーを ID 管理システムに作成しておく必要があります。通常の場合、HP CSA でのアクセス制御 に必要なグループはすでに作成されていますが、特定のニーズ用に新しいグループを作成する必要がある場合もあり ます。

#### <span id="page-4-0"></span>**カタログ**

カタログによって、サービス提供と、コンシューマー組織内のグループがマッピングされます。サービス提供がカタロ グに発行されると、カタログと関連付けられているグループは、その提供をマーケットプレイスポータルに表示できる ようになります。各カタログは、カタログに関連付けられた組織内の特定のグループに表示されるように設定できます。 また、各カタログのデフォルトの承認プロセスと、利用可能な承認ポリシーも指定できます。また、1 つのサービス提 供を複数のカタログに発行して、複数のコンシューマーのセットに表示させることもできます。

カタログは、自動的に作成されたデフォルトのカタログ (グローバル共有カタログ) を構成して作成することも、また、 新しいカタログを手動で作成して組織に関連付けることもできます。複数のカタログを同じ組織に関連付けることがで き、グローバル共有カタログへの変更はすべての組織のマーケットプレイスポータルに反映されます。

## <span id="page-4-1"></span>**サービスインスタンス**

すべてのコンシューマー組織のサブスクリプションおよびサービスインスタンスの表示と管理を行うには、クラウド サービス管理コンソールの [オペレーション] 領域を使用します。サブスクリプションはサブスクリプション要求から作 成されます。サブスクリプション要求とは、サブスクライバー (エンドユーザー) がマーケットプレイスポータルのサー ビスカタログを使用して行うクラウドサービスのデリバリ要求です。サブスクリプション要求が承認されると、サービ スインスタンスが作成されます。

HP CSA は、サービスのデプロイメント中にサービスインスタンスアーティファクトを作成し、サービス管理中にサー ビスインスタンスを更新します。サービスインスタンスには、デプロイしたサービスとそのコンポーネントの詳細 (ネッ トワークセグメントコンポーネントでプロビジョニングした IP の詳細など) がすべて含まれます。HP CSA は、サービス 提供で構成したサービスデザインとコンシューマーの需要に基づいて、サービスインスタンスを作成します。

#### <span id="page-4-2"></span>**HP CSA コンテンツのエクスポートとインポート**

サービスデリバリを効率よく行うために、HP CSA の実行インスタンス間でサービスデザインとリソース提供をインポー トおよびエクスポートできます。この操作は、クラウドサービス管理コンソールから、またはコマンドラインでコンテ ンツアーカイブツールを使用して行います。

HP CSA のエクスポートでは、サービスデザインとリソース提供をパッケージ化して、移動可能なコンテンツアーカイ ブを作成します。サービスデザインのコンテンツアーカイブには、デザインが参照するリソース提供も含まれています。 コンテンツをインポートする準備として、まず HP CSA と HP Operations Orchestration (OO) を同期する必要があります。 これにより、HP CSA が参照する HP OO プロセス定義がすべて処理対象になります。

HP CSA はデザインコンテンツのインポートで、必要なリソース提供がすでにシステム上にインストールされているか どうかをチェックします。HP CSA は既存のリソース提供を適宜参照します。新しいリソース提供は自動的にインポー トされ、インポート済みのサービスデザインにリンクされます。

HP と HP パートナーは、一般的なリソースプロバイダー向けのコンテンツを事前に設定しています。柔軟で汎用性のあ るデザインなので、複数のサービスデザインで再利用できます。事前作成されているリソース提供をインポートしたら、 リソース提供のフルフィルメントが可能なリソースプロバイダーを特定します。

HP CSA では、サービスデザインとリソース提供がいくつか事前定義されており、ユーザーの用途に合わせてカスタマ イズできます。特定の HP CSA アプリケーション向けに開発されたこの統合「コンテンツ」をインポートおよびエクス ポートして、ビジネスニーズに合わせて調整できます。HP CSA の本バージョンに付属している事前定義された統合コ ンテンツは、HP CSA メディアのライブラリフォルダーに収録されています。

また、HP Live Network Web サイト (https://www.www2.hp.com/) からもダウンロードできます。このサイトへのアクセス には権限が必要であり、HP Cloud Service Automation で有効な HP Support Agreement ID (SAID) と HP Passport への登録が必 要です。サービスデザインとリソース提供のサンプルの詳細については、HP プロフェッショナルサービスの担当者に お問い合わせください。

### <span id="page-4-3"></span>**HP Helion Codar での継続的デリバリの追加**

HP Helion Codar は、システムへのあらゆる変更がリリース可能で、すべてのコード変更を運用環境にデプロイ可能な継 続的デリバリを促進します。Codar は継続的デリバリの自動化を実現し、コードの変更が発生するとビルドが開始され ます。ビルドがデプロイされると、自動化されたユニットテストが実行されます。アプリケーションは、ランブック自 動化フローで定義されたポリシーに基づいて、自動的に環境にデプロイされます。継続的デリバリの目的は、デリバリ を頻繁に行い、ユーザーからのフィードバックを迅速に得ることです。中核となるバリュープロポジションの要素には、 次のものがあります。

- 宣言ベースのモデリング
- IaaC (Infrastructure as Code)
- アプリケーションのパイプライン管理
- オープンで拡張可能な API

## <span id="page-5-0"></span>**マーケットプレイスポータルでのクラウドサービスのショッピング**

HP CSA では、先進的なエンタープライズ対応のマーケットプレイスポータルを通じて、クラウドサービスが提供され ます。マーケットプレイスポータルのホームページであるダッシュボードでは、さまざまな方法でサービス提供を購入 し、カタログやサービス提供、要求、サブスクリプションを管理できます。

ダッシュボードのバナーで、[ショッピングの開始] をクリックすると、すぐにショッピングを始めることができます。 いくつかのカテゴリ、キーワード検索、サービス提供フィルターへのクイックリンクを使用してサービスの参照やオー ダーを実行できます。グローバル検索機能を使用して、サービスとサブスクリプションを参照することもできます。

サイドバーメニューを使用すると、マーケットプレイスポータルの任意のビューに直接簡単に移動できます。

ダッシュボードでタイル行を上下にスクロールし、カテゴリ別にサービス提供を選択およびオーダーし、サブスクリプ ションを管理します。

テナント管理者としてログインすると、[管理] タイルにアクセスして次の操作を実行できます。

- オリジナルのサブスクライバーの代わりに組織内のユーザーのサブスクリプションを管理します。
- 組織内のカタログの表示、作成、編集、削除を行います。
- 組織のカタログ内のサービス提供の表示、作成、編集、削除、発行、発行解除を行います。
- 組織内でアクセス制御、承認ポリシー、カテゴリを管理します。
- HP IT Business Analytics を起動し、CSA からメトリックを自動的に収集して主要業績評価指標を作成します。

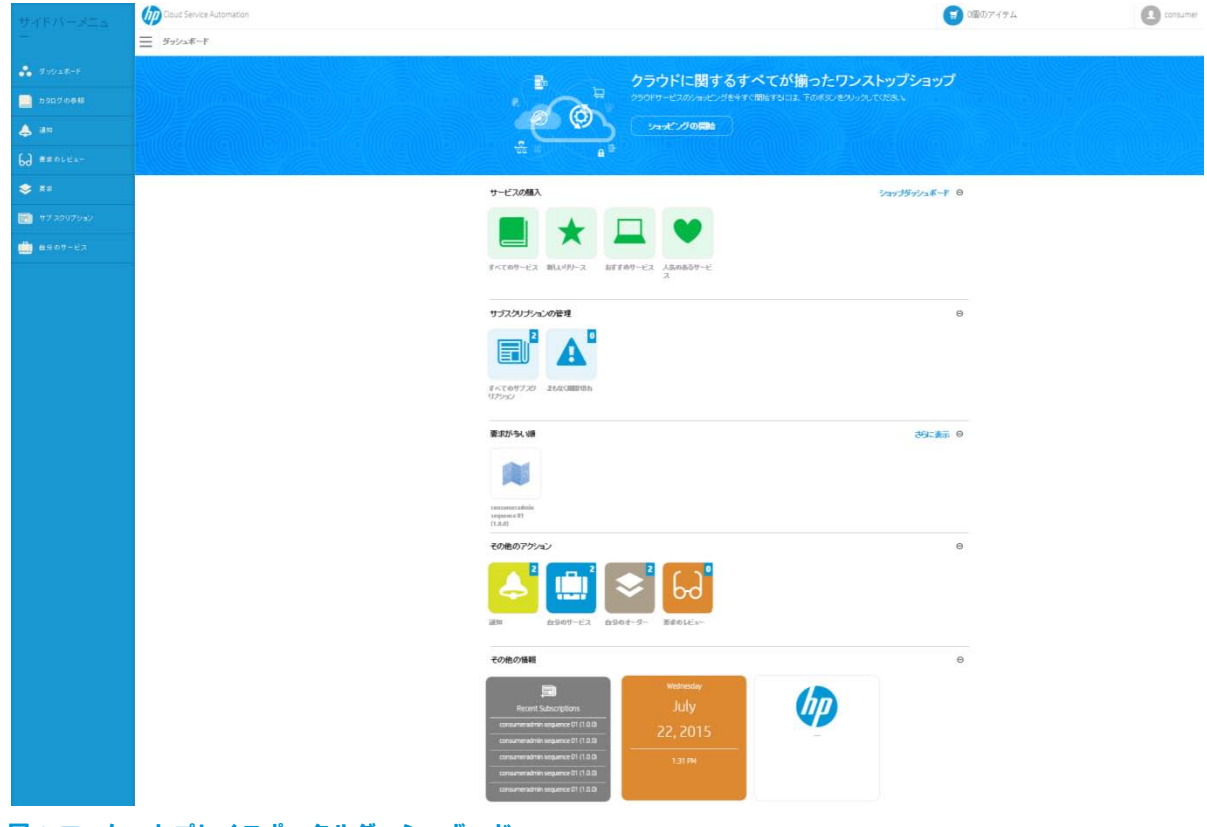

**図 1: マーケットプレイスポータルダッシュボード**

## <span id="page-6-0"></span>**クラウドサービス管理コンソールの操作**

クラウドサービス管理コンソールダッシュボードは、組織とユーザーの構成、デザインの作成、カタログの管理といっ た作業を行うための領域に移動するために使用します。クラウドサービス管理コンソールのタイトルバーにある [Cloud Service Automation] をクリックすれば、いつでもダッシュボードに戻ることができます。

クラウドサービス管理コンソールで表示とアクセスが可能な領域は、ユーザーのロールに応じて異なります。ダッシュ ボードと、クラウドサービスの管理および構成の詳細については、『HP CSA クラウドサービス管理コンソールヘルプ』 を参照してください。

#### **OD** Cloud Service Automation

ヘルプ admin •

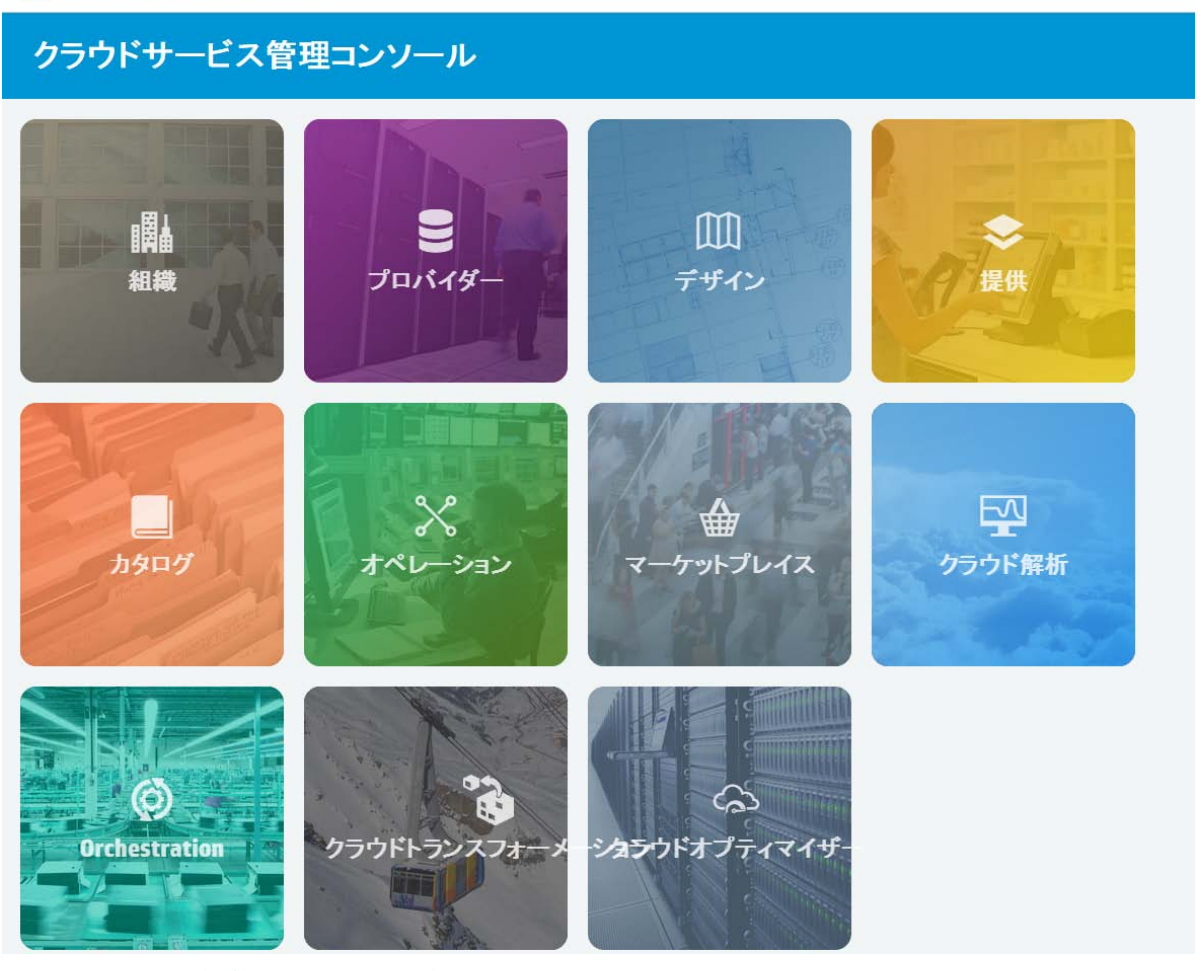

#### **図 2: クラウドサービス管理コンソールのダッシュボード**

### <span id="page-6-1"></span>**HP プロフェッショナルサービスによる HP CSA のデプロイメント**

HP プロフェッショナルサービス組織 (PSO) は、HP CSA デプロイメントサービスを提供しています。PSO のスタッフは、 デプロイメントの計画作成とアクティビティについてオンサイトのスタッフと綿密に調整します。オンサイトデプロイ メントの最初のサービスでは、ネットワークやストレージの基本設定、HP CSA の基盤やコンポーネント製品で使用す るサーバーのインストールなどを行います。さらに、HP CSA を既存のビジネスプロセスに統合する作業を支援し、組 織のニーズに応じたカスタムソリューションの開発も行います。

HP CSA は、各ユーザーのビジネスプロセスに合わせて拡張し、カスタマイズすることが可能です。HP CSA のほとんど の高レベルなオブジェクトとエンティティは、ある程度までのカスタマイズに対応しています。次の HP CSA オブジェ クトの拡張には、クラウドサービス管理コンソールを使用できます。

• サービスデザインとリソース提供のサンプルの利用: サンプルのコンテンツアーカイブをベースに、独自のサービス デザインとリソース提供を作成できます。

- プロバイダータイプの作成: 新しいプロバイダータイプを作成できます。たとえば、データベースのプロビジョニン グ用にプロバイダータイプ (ここでは HP Database and Middleware Automation (HP DMA) とします) を追加する場合、 手順としては、プロバイダータイプを作成し、リソースプロバイダー (特定の HP DMAサーバーなど) を指定します。 次に、データベースというカテゴリでリソース提供を作成します。カテゴリでフィルター処理すれば、特定のサー ビスコンポーネントで表示できます。
- シーケンスデザインのコンポーネントタイプとテンプレートの作成: コンポーネントタイプは、シーケンスデザイン に新しいコンポーネントを追加するための出発点の役割を果たします。コンポーネントタイプは、コンポーネン トパレットによって組織化されています。コンポーネントタイプは、サービスコンポーネントのプロパティとそ の初期値を定義し、サービスコンポーネントがサービスデザイン内でリソース提供との間に持つ関係を制約します。
- シーケンスデザインのライフサイクルアクションのカスタマイズ: ライフサイクルアクションは、シーケンスデザイ ンのサービスコンポーネントとリソース提供の両方に対して作成できます。たとえば、プロビジョニングが完了 したサーバーがオンライン状態になった時点でサブスクライバーに電子メールで通知する場合を考えてみましょ う。通知プロセスをトリガーするライフサイクルアクションをサービスデザインに追加します。まず、HP OO との 同期を確認し、サービスデザインが HP OO フローの呼び出しを正しく生成できるようにします。次に、サービス コンポーネントを編集し、ライフサイクルアクションの新規作成と関連付けを行います。
- サービスカタログの作成: グローバル共有カタログは 1 つしか持てませんが、サービスカタログは組織ごとに複数作 成でき、それぞれで異なるサービス提供を選択することが可能です。組織に関連付けられた各カタログには、必 要な承認プロセス、アクセス制御ポリシー、カタログ画像を関連付けることができます。
- HP CSA API (アプリケーションプログラムインターフェイス) の使用: HP CSA 機能の基盤になるのが、API 群です。この REST API の設計では、マーケットプレイスポータル機能とクラウドサービス管理コンソール機能が明確に区分され ています。したがって組織は、専用のカタログとサブスクリプションの機能を HP CSA 上で別に構築し、マーケッ トプレイスポータルを置き換えることができます。

HP プロフェッショナルサービスの詳細や HP CSA のデプロイメントの計画については、HP の担当者にお問い合わせく ださい。

HP CSA のインストールと構成の手順については、『HP Cloud Service Automation インストールガイド』と『HP Cloud Service Automation Configuration Guide』を参照してください。

# <span id="page-7-0"></span>**ライセンス**

次のライセンスタイプを使用できます。

- HP CSA の恒久ライセンスのみ。
- HP Helion Codar の恒久ライセンスのみ。

HP CSA をインストールする場合は、まず HP CSA のライセンスを追加する必要があります。HP Helion Codar をインストー ルする場合は、まず HP Helion Codar のライセンスをインストールする必要があります。基本ライセンスを適用した後で、 必要に応じてアップグレードライセンスを追加できます。

詳細については、『HP Helion Codarコンセプトガイド』などのドキュメント [\(https://softwaresupport.hp.com/\)](https://softwaresupport.hp.com/) を参照して ください。

## **その他の情報**

HP Cloud Service Automation の詳細については、**<http://hp.com/go/csa>** を参照してください。

HP ソフトウェアサポートオンライン Web サイト (**hp.com/go/hpsoftwaresupport**) を参照してください。

HP ソフトウェア製品のマニュアルとドキュメントは、**<http://h20230.www2.hp.com/selfsolve/manuals>** から取得できま す。アクセスには、HP Passport へのご登録が必要です。

HP では、お客様により良いドキュメントを提供するように努めています。ドキュメントに関するコメントは、 **[CSAdocs@hp.com](mailto:CSAdocs@hp.com?subject=Cloud%20Service%20Automation%20documentation%20)** までお寄せください。